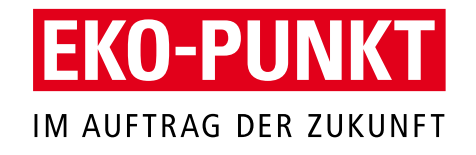

# PackLab Online-Prüfung Recyclingfähigkeit

# Anleitung Kundenportal [www.packlab.eko-punkt.de](http://www.packlab.eko-punkt.de/)

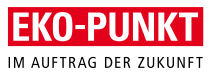

#### Agenda

- 01 Registrierung im PackLab
- 02 Leistungsangebote
- 03 Digitalen Zwilling erstellen
- 04 Prüfung der Recyclingfähigkeit
- 05 Zertifikaterstellung
- 06 Eco Modulation Fee
- 07 Kontakt

2023-06 // EKO-PUNKT GmbH & Co. KG

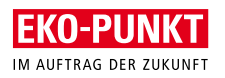

# Registrierung **Registrieren Sie sich als erstes mit Ihrer E-Mail**

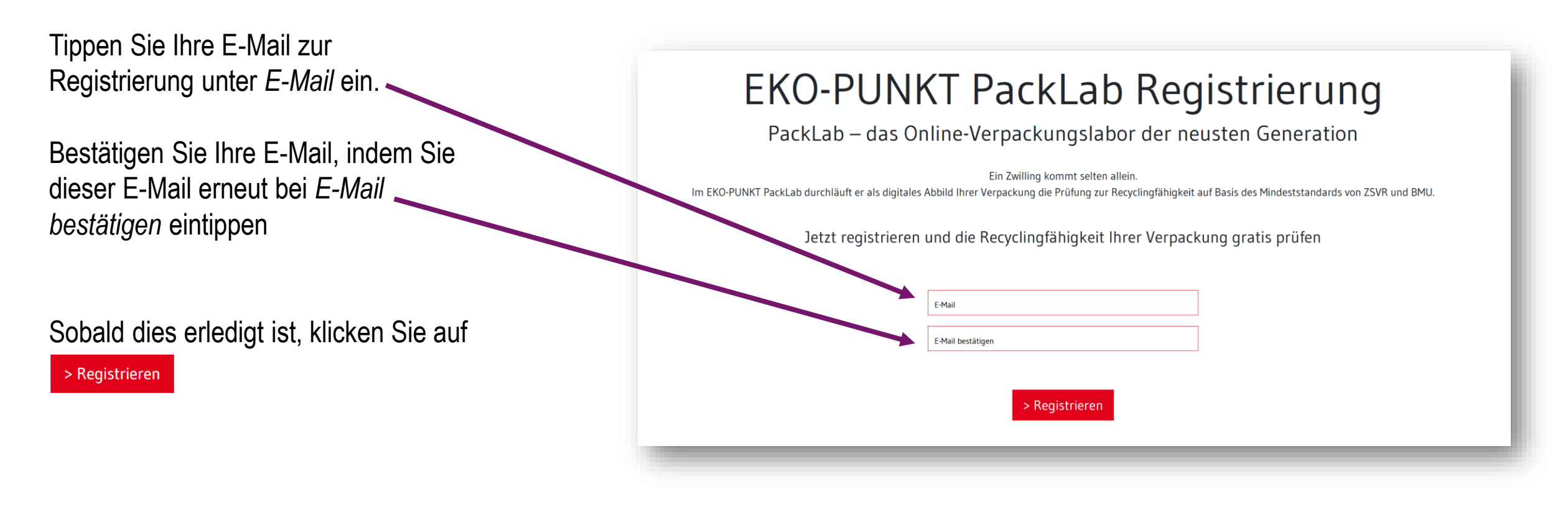

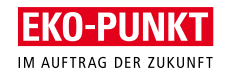

# Folgeansicht // Bestätigung der Registrierung **Sie erhalten eine E-Mail mit Link zur Bestätigung der Registrierung**

Sobald Sie auf **>Registrieren** geklickt haben, erscheint diese Benachrichtigung und eine E-Mail mit einem Bestätigungs-Link wurde an die von Ihnen angegebene E-Mail Adresse verschickt.

Klicken Sie auf den Link, *Registrierung aktivieren,*  um Ihre Registrierung abzuschließen.

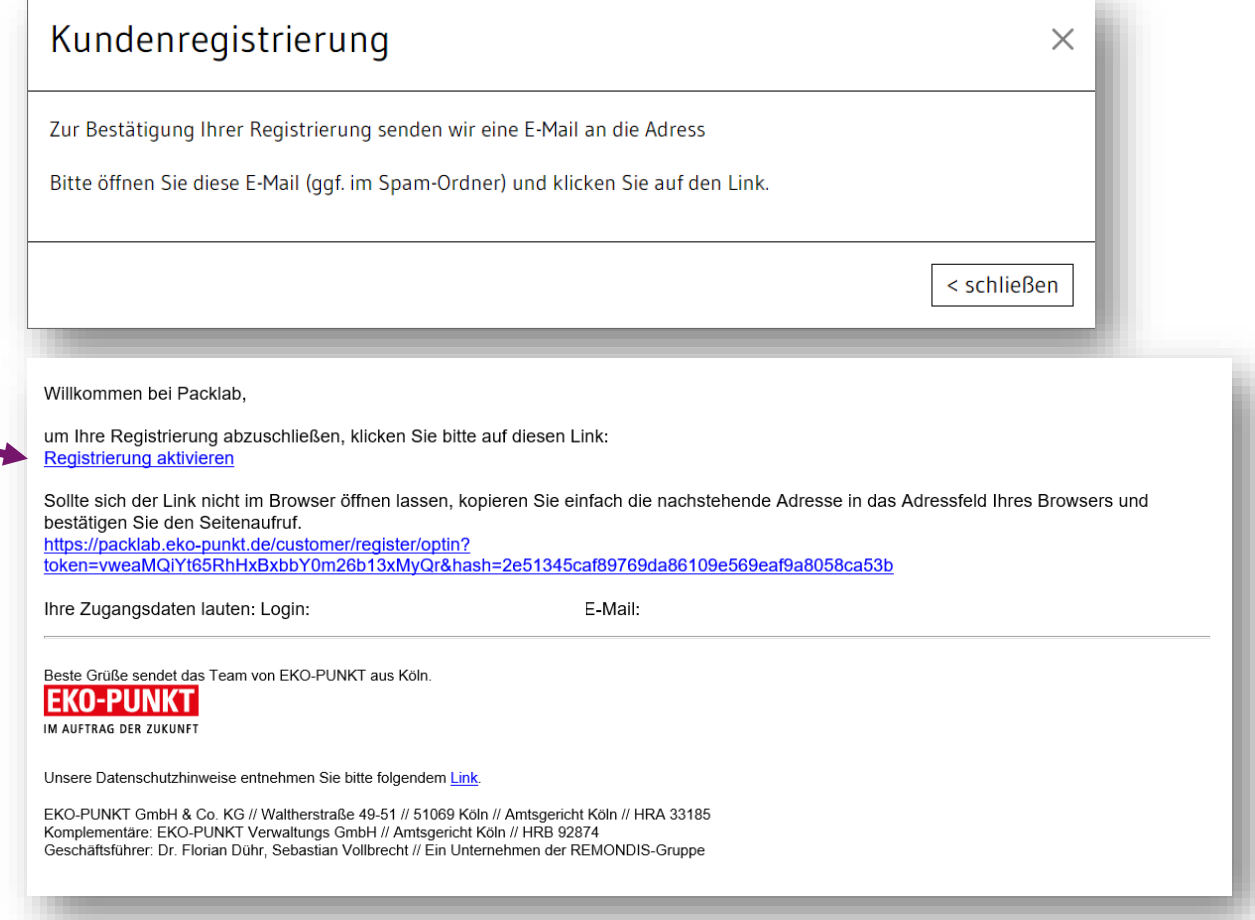

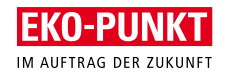

# Folgeansicht – nach Klick auf den Registrierungslink **Geben Sie Ihr persönliches Passwort ein**

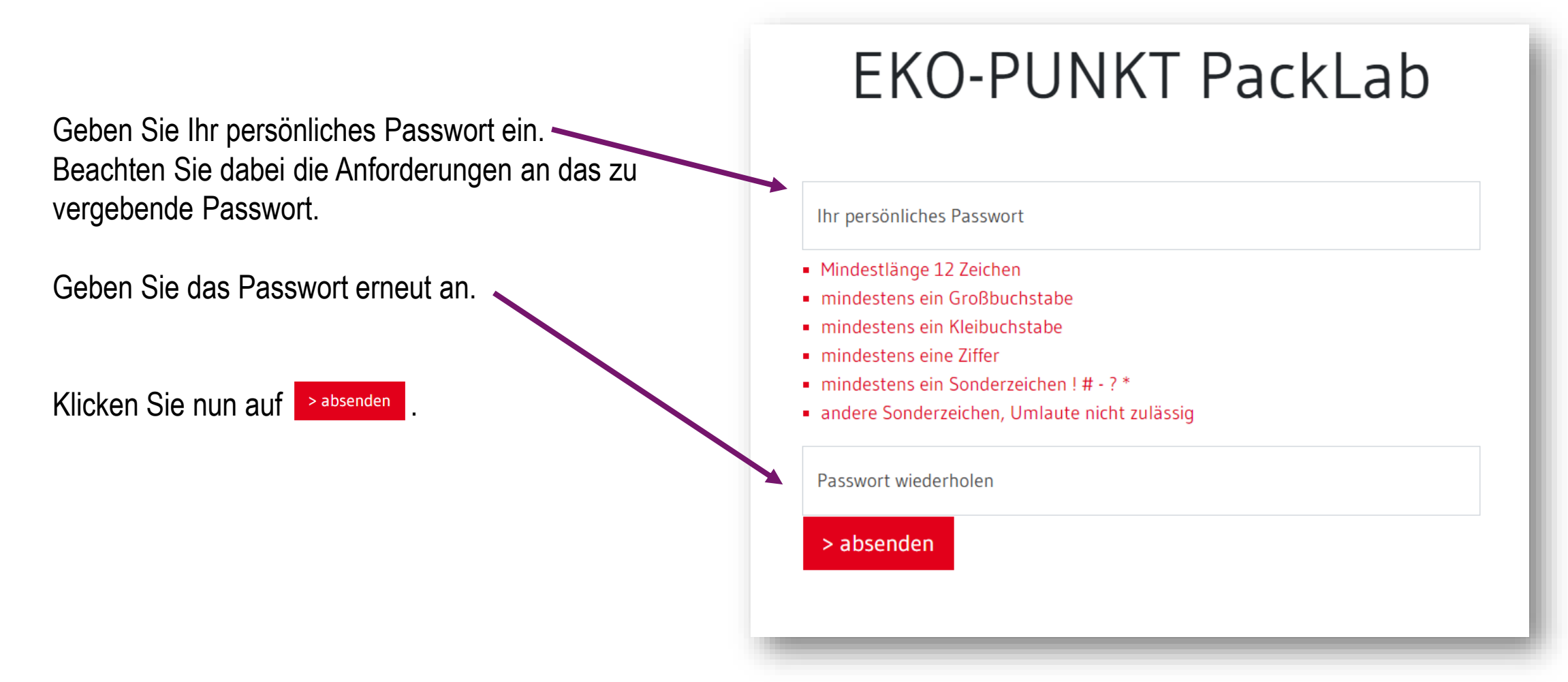

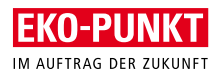

# Folgeansicht – PackLab Startseite

**Auf der PackLab Startseite finden Sie im Menü die Übersicht der Zertifikat-Pakete**

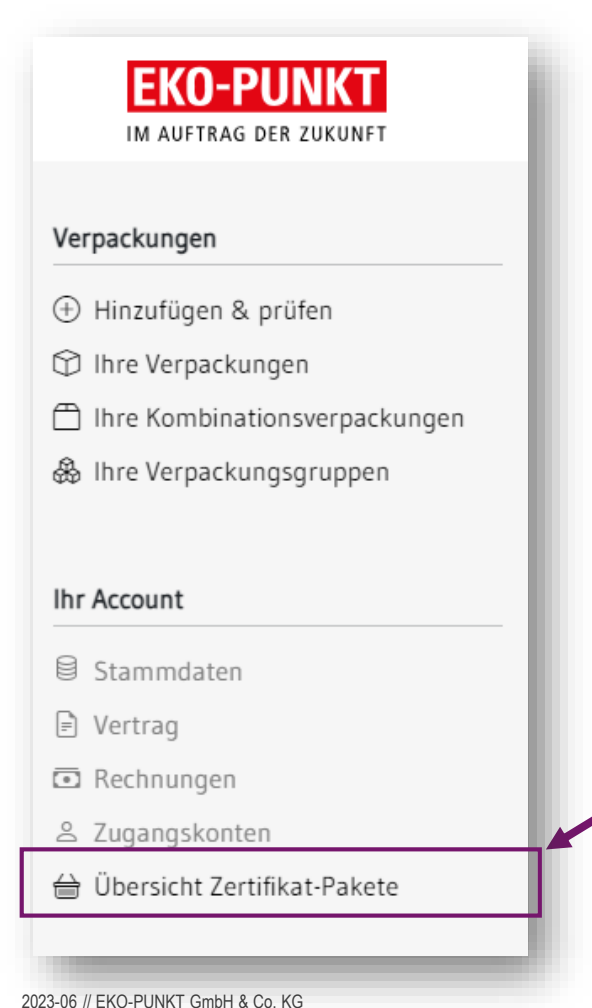

Sie können nach der Registrierung ein Zertifikat kostenfrei erstellen.

Danach können Sie ein Zertifikat-Paket erwerben.

Die unterschiedlichen Zertifikat-Pakete finden Sie auf der PackLab Startseite links im Menü.

Die weiteren "Account" Menüpunkte sind abrufbar, sobald ein Account über die Paketauswahl erstellt wurde.

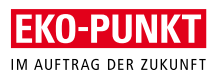

## Folgeansicht - Leistungsangebote **Wählen Sie das für Sie beste Produkt**

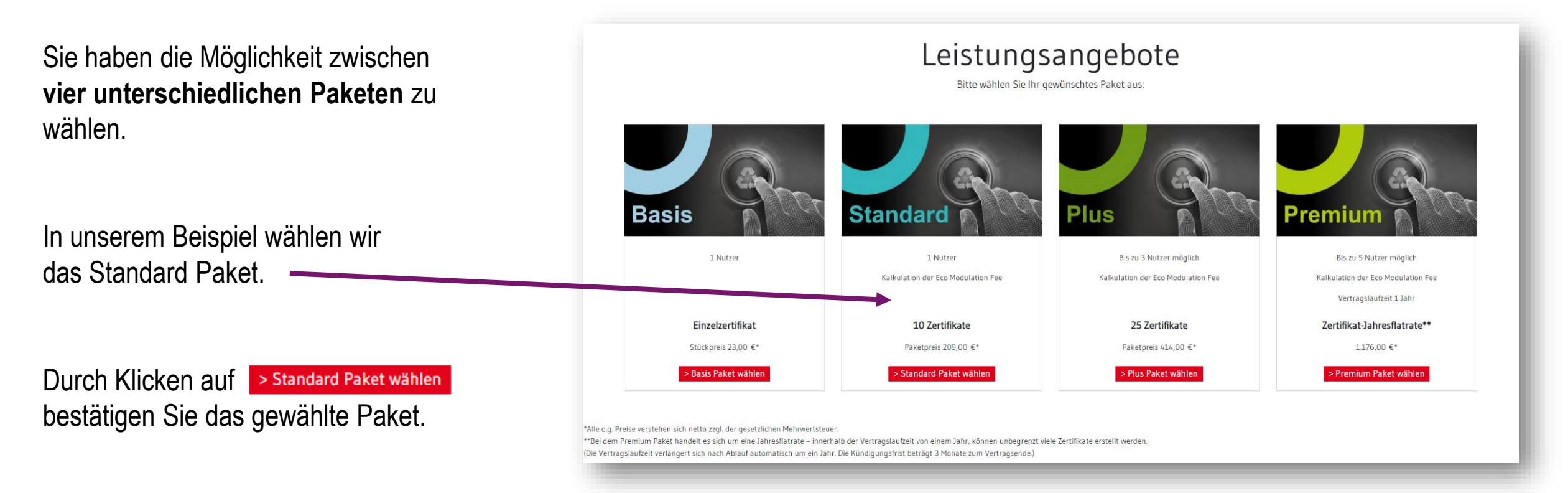

2023-06 // EKO-PUNKT GmbH & Co. KG

# Folgeansicht - nach Paket-Auswahl **Account Angaben und Bestellung abschließen**

Geben Sie Ihre Kontaktdaten an und bestätigen Sie diese, danach kommen Sie auf die Seite "Bestellen".

Prüfen Sie hier Ihre Angaben. Bestätigen Sie die **AGBs** und die **Datenschutzhinweise,** um fortfahren zu können.

Durch das Klicken auf > kostenpflichtig bestellen buchen Sie das ausgewählte Paket.

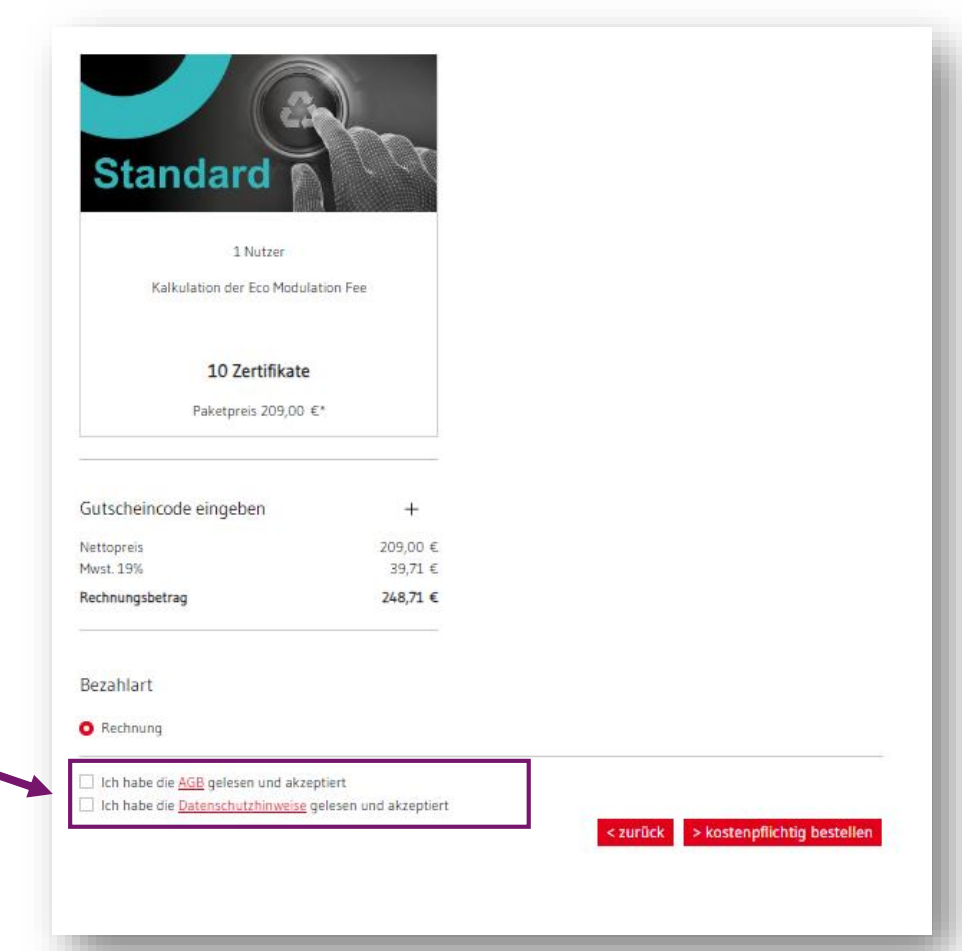

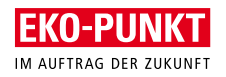

# PackLab Startseite – das Menü **Ordnung ist das halbe Leben**

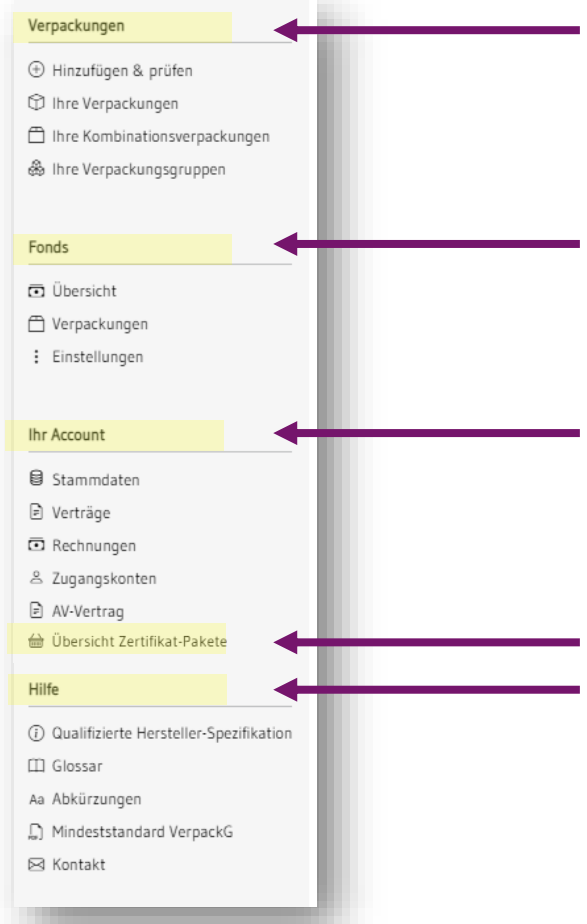

Unter **Verpackungen** können Sie neue Verpackungen anlegen und die bereits angelegten Verpackungen jeder Zeit einsehen.

Unter **Fonds** können Sie die Eco-Modulation-Fee der einzelnen Verpackungen berechnen (simuliert) und die Gesamtübersicht einsehen.

Unter **Ihr Account**, haben Sie jederzeit Zugang zu allen administrativen Unterlagen sowie Ihren Kundendaten und ggfs. Ihr Zertifikat-Kontingent.

#### Hier finden Sie die **Übersicht aller angebotenen Zertifikat-Pakete**

Unter **Hilfe** finden Sie Erläuterungen zu den Herstellerspezifikationen, zu Begrifflichkeiten und Abkürzungen, den aktuellen Mindeststandard sowie die Möglichkeit zur Kontaktaufnahme.

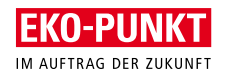

# Verpackungen, Komponenten und Wertstoffe **Die Hierarchie im PackLab**

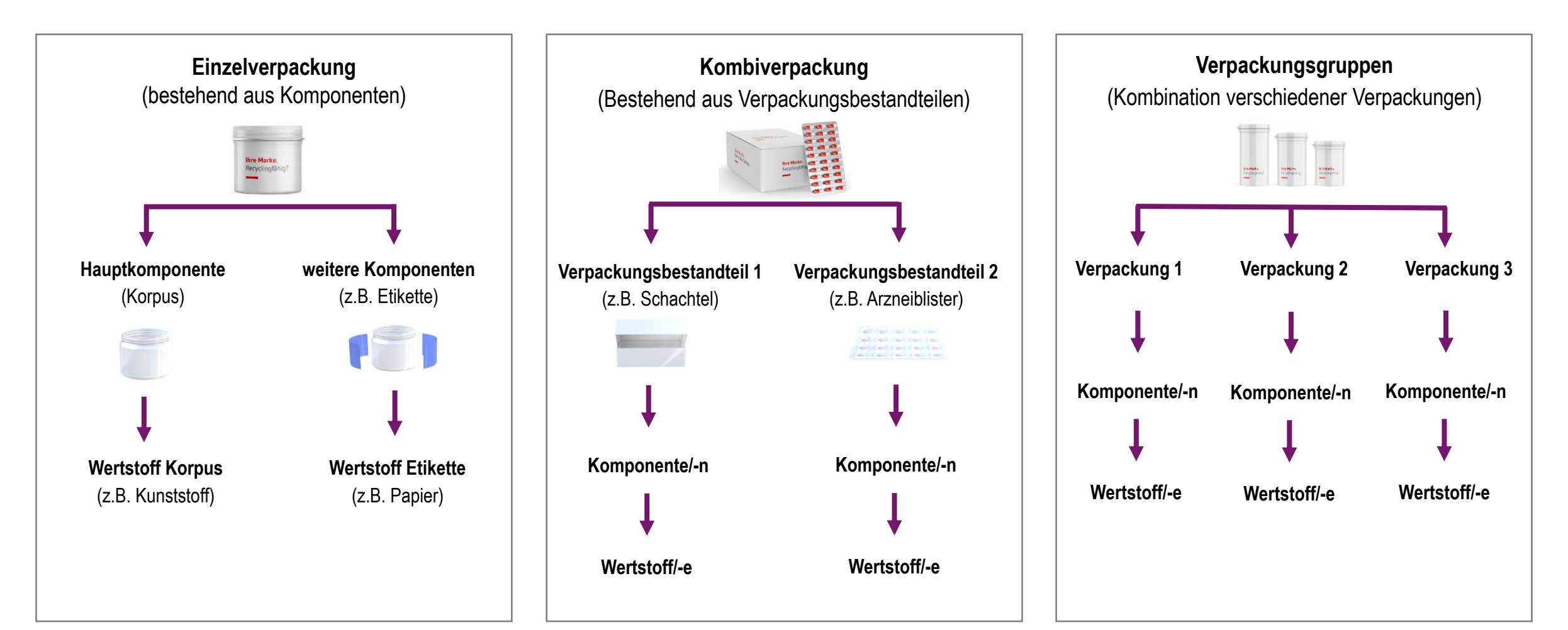

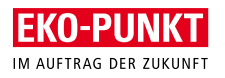

# EKO-PUNKT PackLab **Startseite**

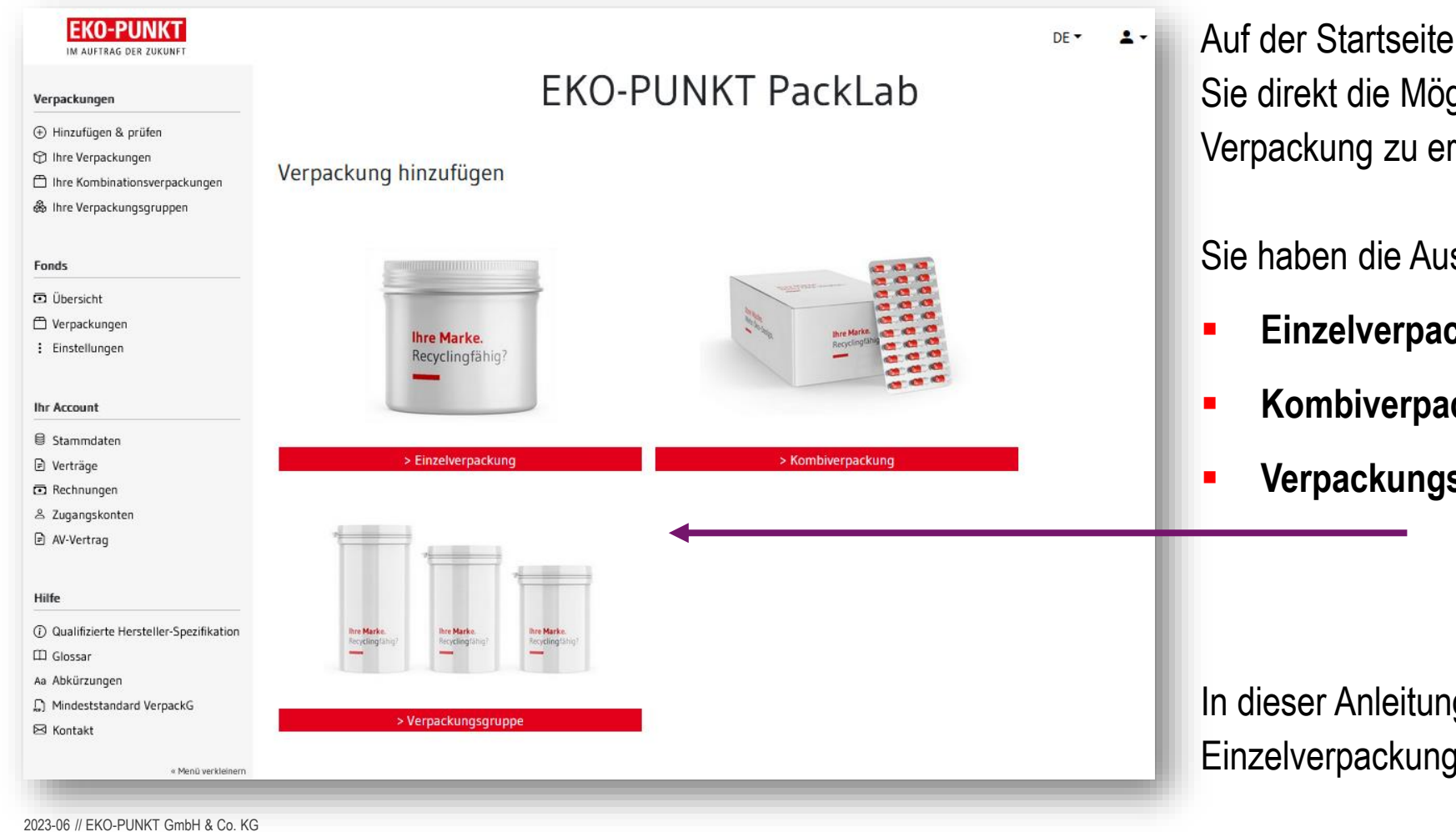

des EKO-PUNKT PackLabs haben glichkeit den Digitalen Zwilling Ihrer rstellen.

swahl zwischen:

- ckung
- **ckung**
- **sgruppe**

Ig zeigen wir die Anlage einer Einzelverpackung.

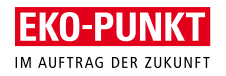

# Erstellung Digitaler Zwilling **Beispiel Flasche**

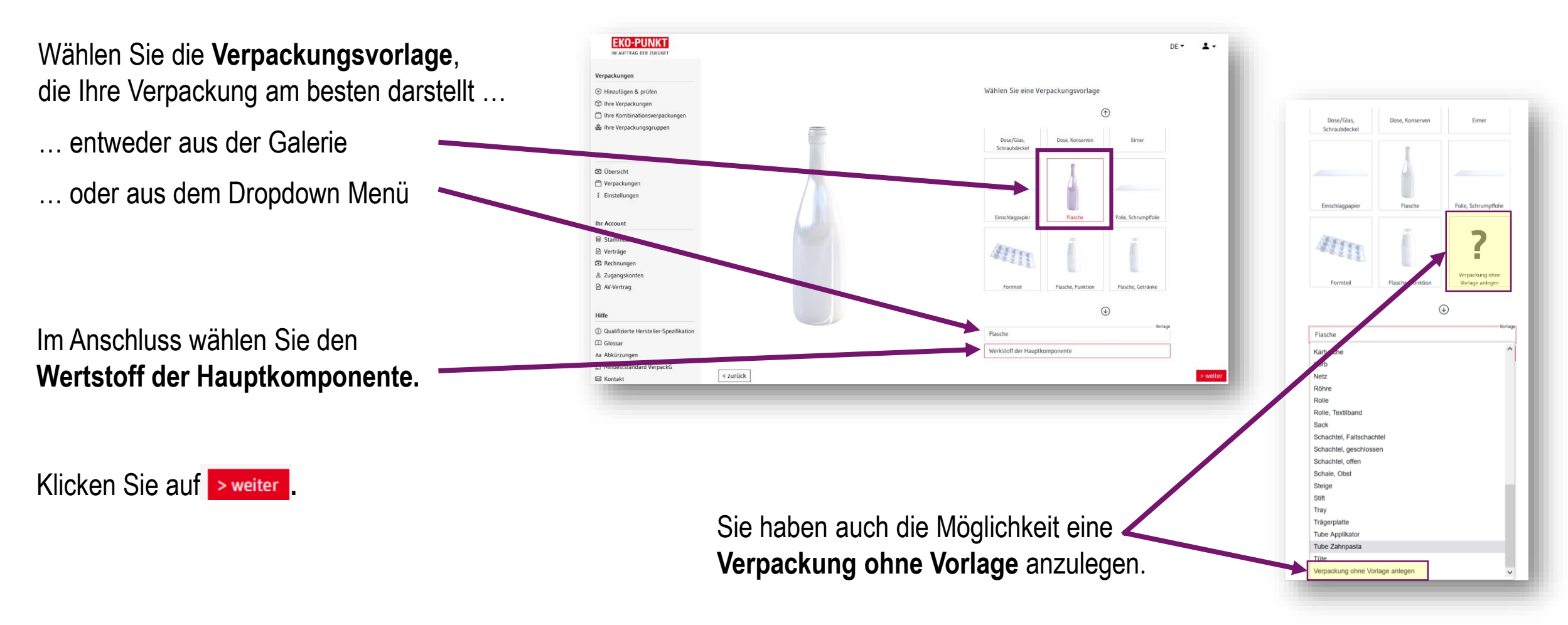

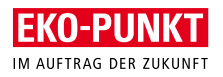

# Folgeansicht - nach Klick auf weiter **Verpackungskomponenten ergänzen**

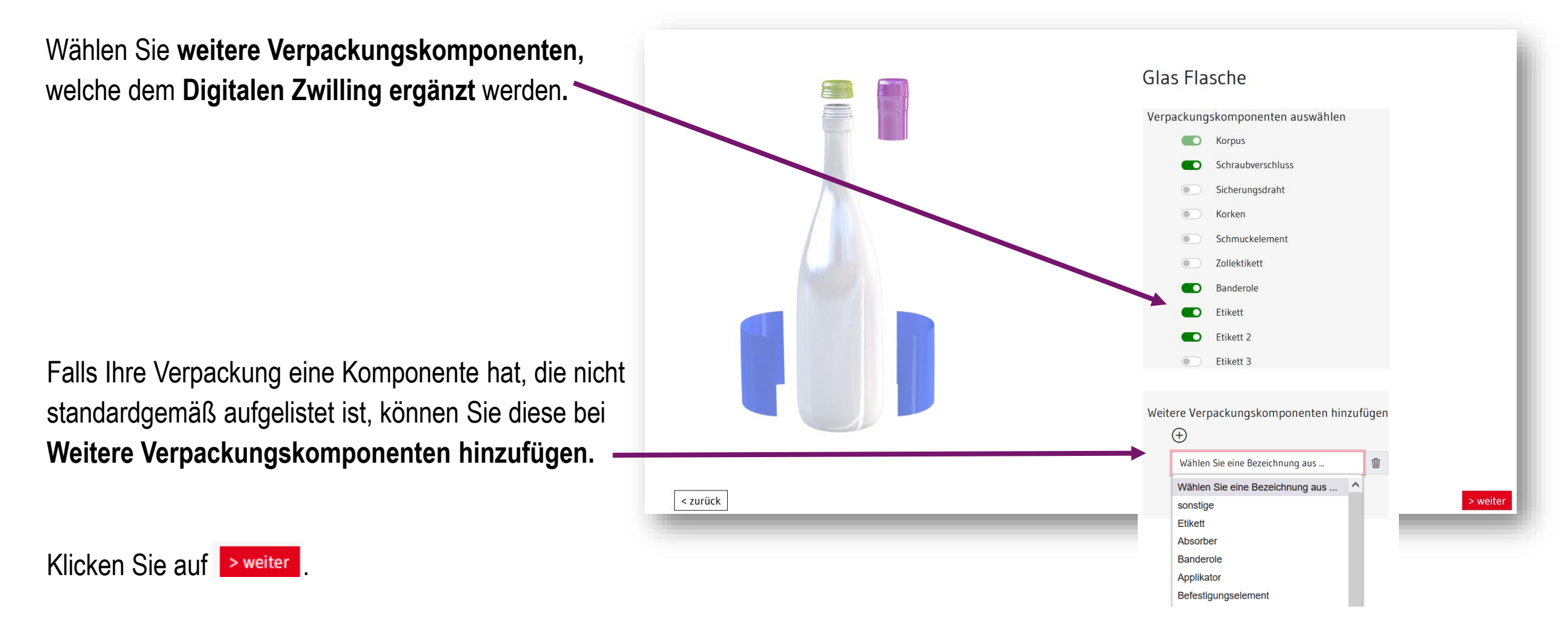

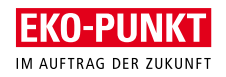

# Erstellung Digitaler Zwilling (Einzelverpackung) **Details zu Ihrer Verpackung erleichtern Ihre Dokumentation**

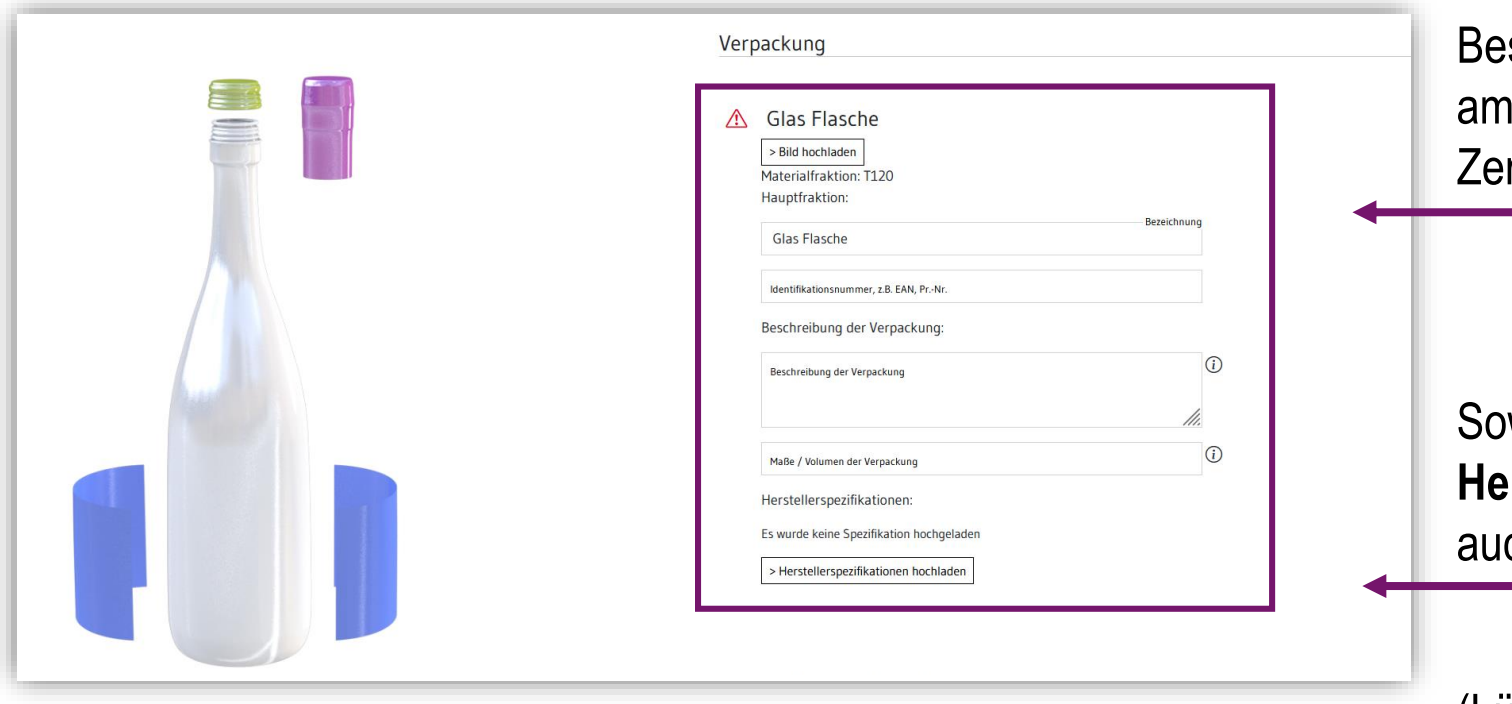

schreiben Sie **Ihre Verpackung kurz**, laden Sie am besten ein **Bild hoch,** das macht sich im rtifikat am besten.

weit Sie über eine **qualifizierte Herstellerspezifikationen** verfügen, laden Sie ch diese hoch.

(Lückenlose Dokumentation an einem Ort)

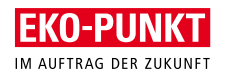

# Erstellung Digitaler Zwilling (Einzelverpackung) **Angaben zu allen Verpackungskomponenten**

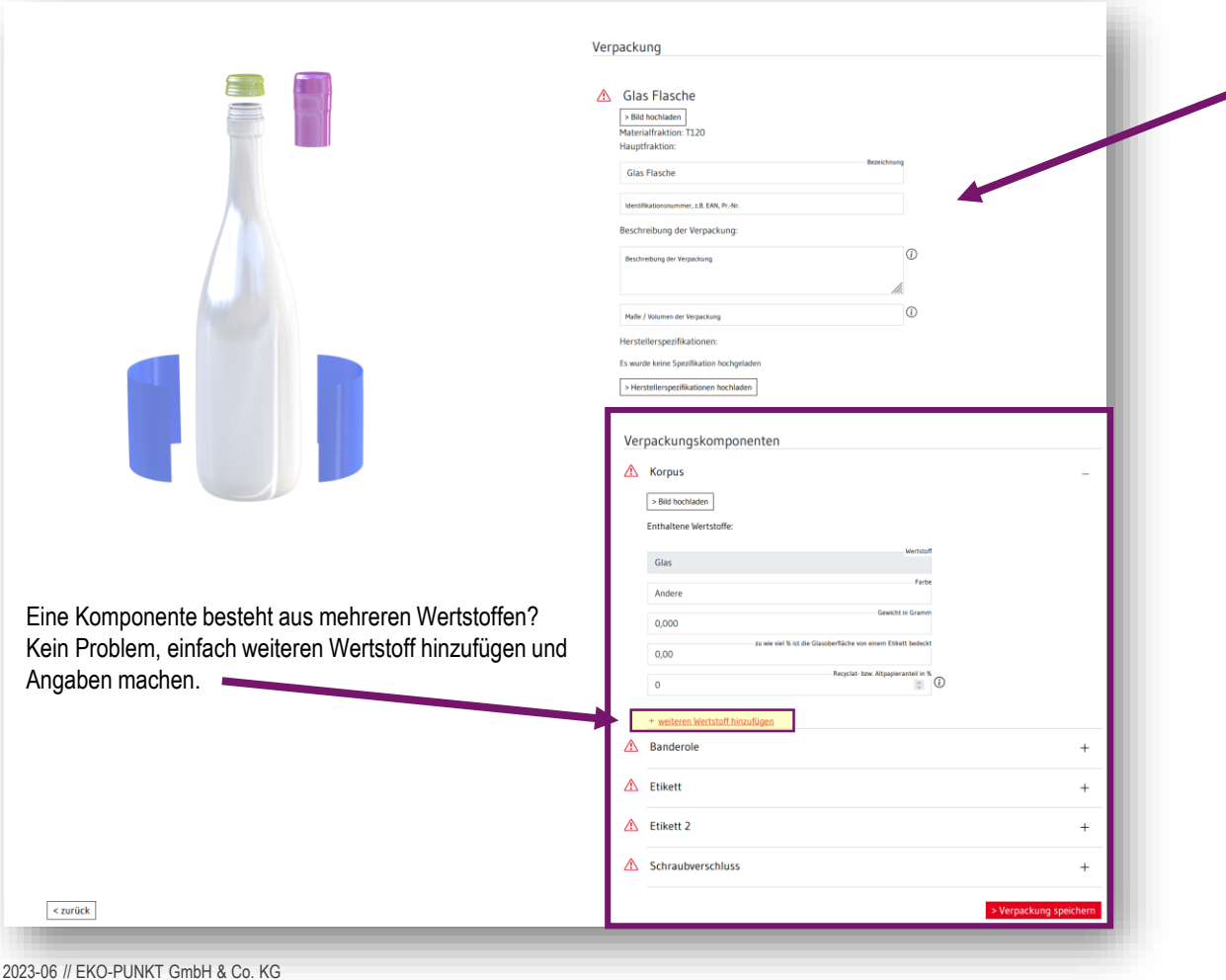

Nun können Sie die **Angaben zu den einzelnen Verpackungskomponenten** eingeben – ist eine Komponente fertig befüllt, so ändert sich das rote Zeichen in ein grünes Häkchen.

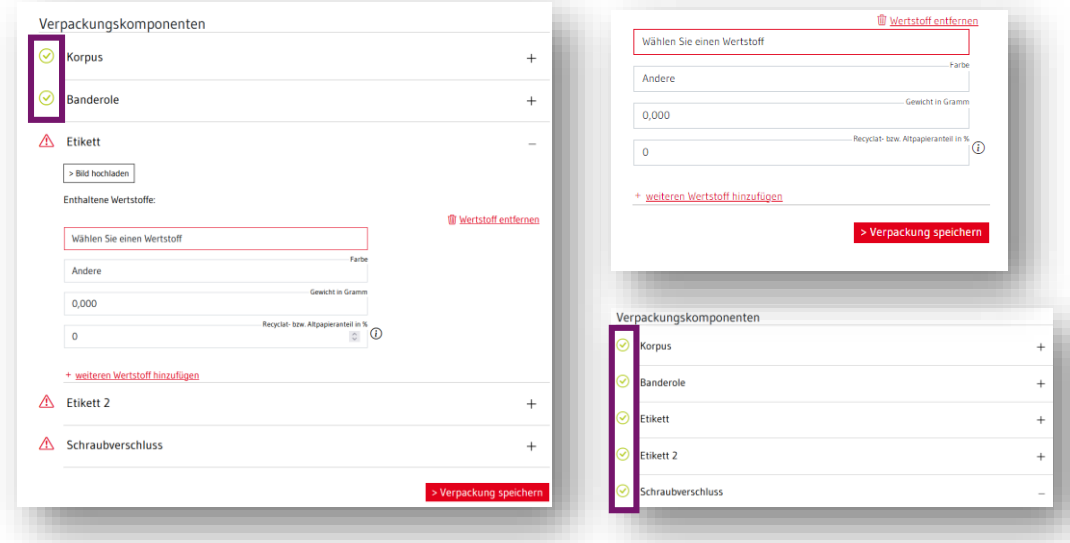

Alle Angaben eingegeben? Klicken Sie auf > Verpackung speichern

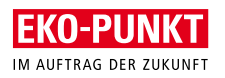

# Folgeansicht - nach Klick auf Verpackung speichern **Übersicht Ihrer erstellten Verpackung**

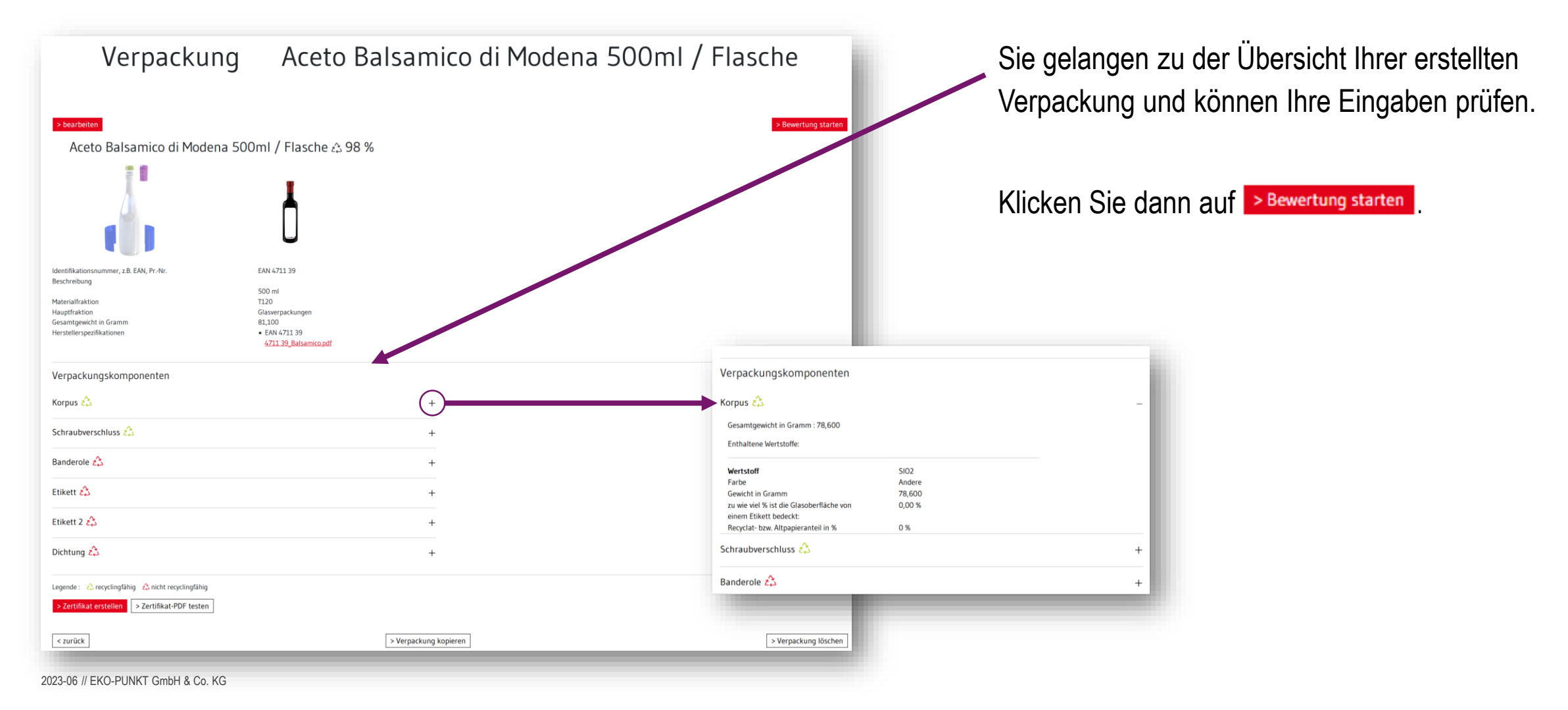

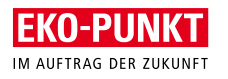

 $DF -$ 

# Folgeansicht - nach Klick auf Bewertung starten **Sortier- und Verwertungsinfrastruktur**

Sie werden nun Schritt für Schritt durch die Bewertung geleitet und letzte Angaben werden abgefragt.

Dann klicken Sie: < schritt 2

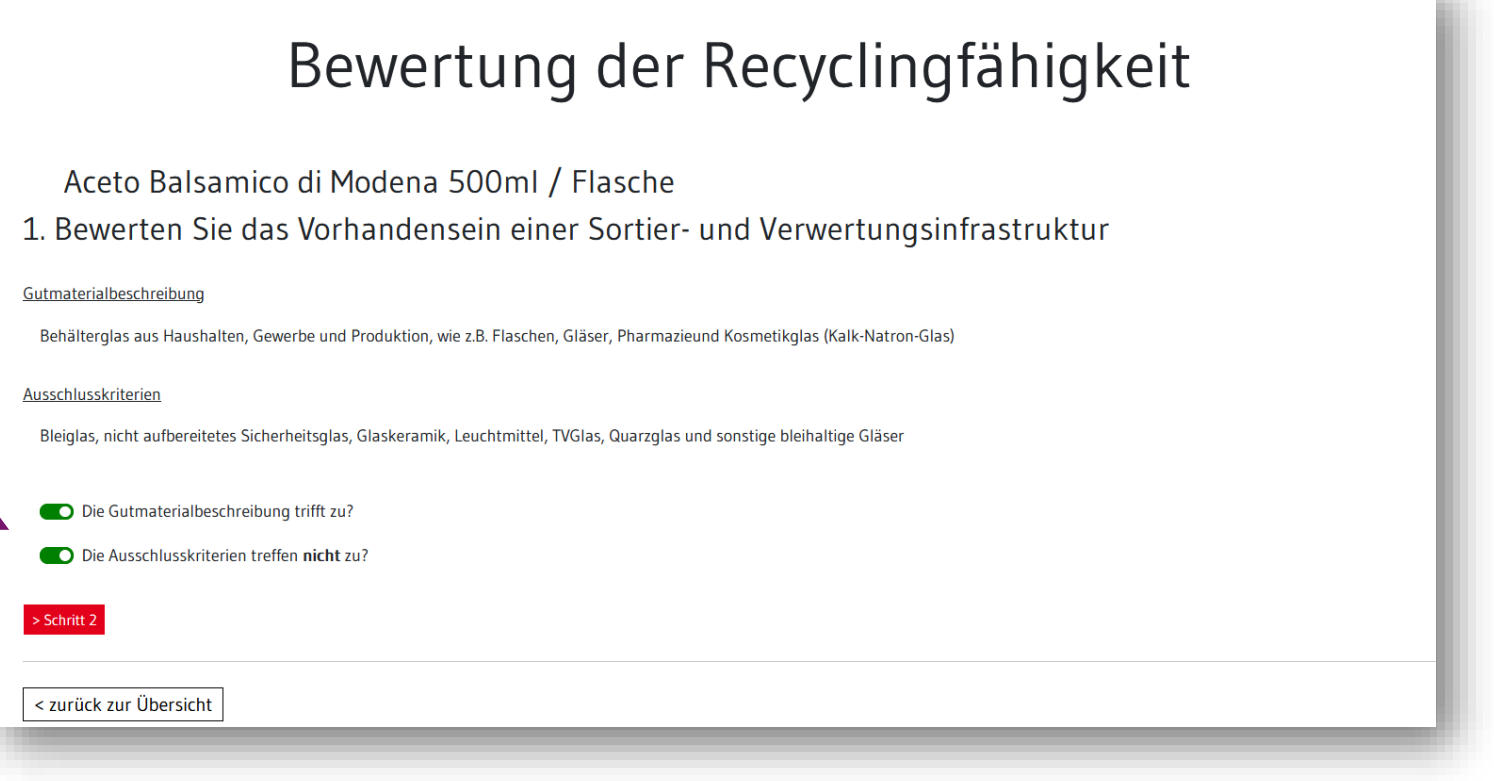

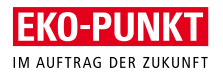

# Folgeansicht - nach Klick auf Bewertung starten **Sortierbarkeit und Trennbarkeit / Recyclingunverträglichkeiten**

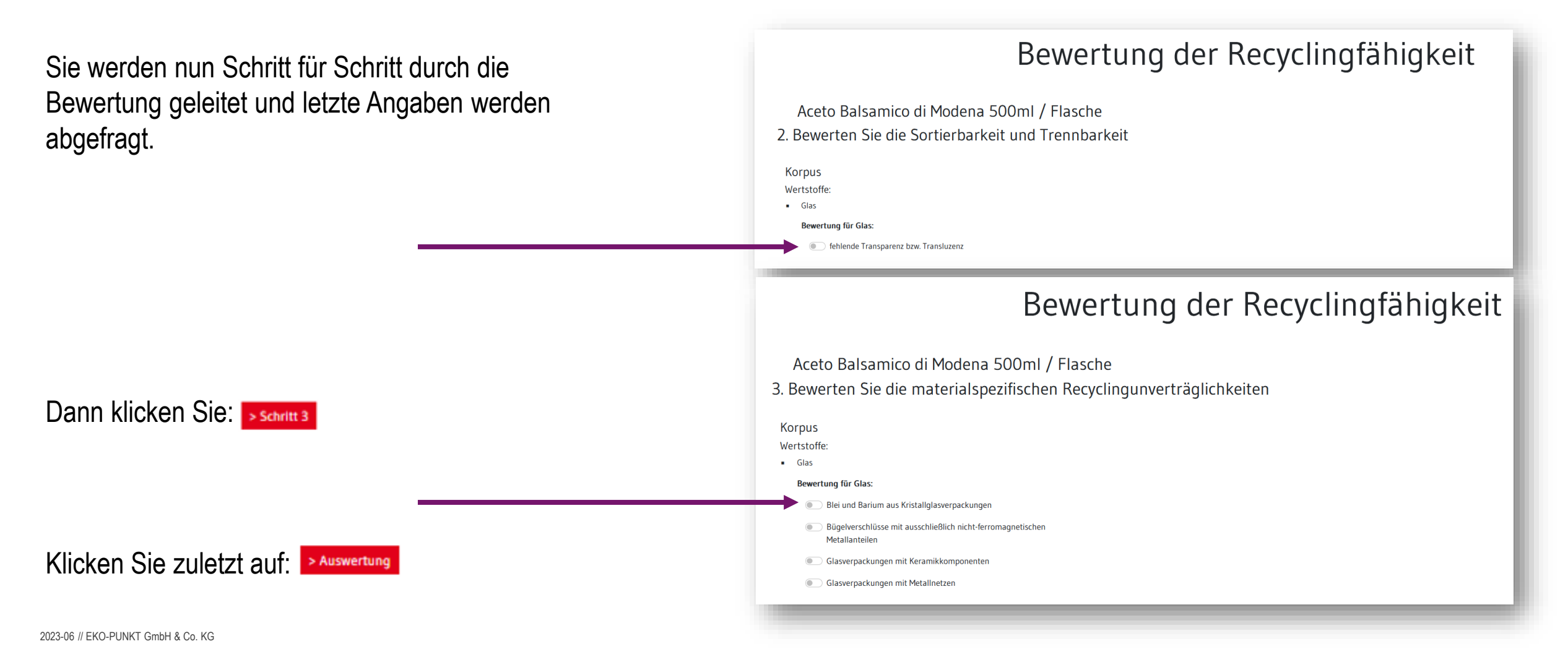

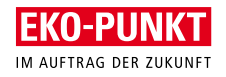

# Folgeansicht - nach Klick auf Auswertung **Ergebnis Bewertung der Recyclingfähigkeit**

Die **Bewertung der Recyclingfähigkeit** wird nun ausgewiesen und begründet.

Mit dem Klick auf **> zur Übersicht** unter der Bewertung, gelangen Sie wieder zurück zur Übersicht Ihrer Verpackung und können hier das Zertifikat erstellen.

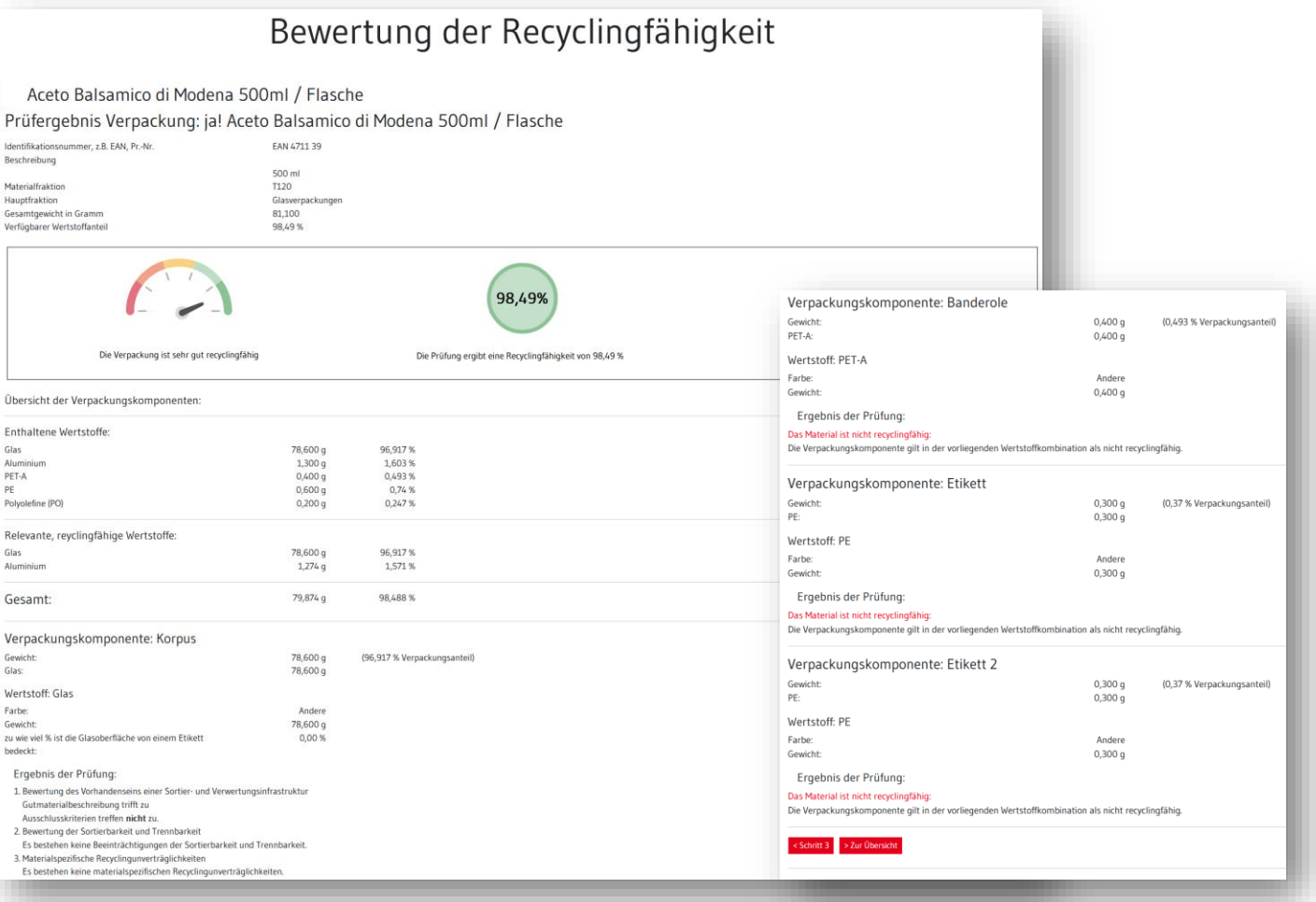

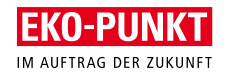

# Folgeansicht - nach Klick auf Zur Übersicht **Zertifikaterstellung**

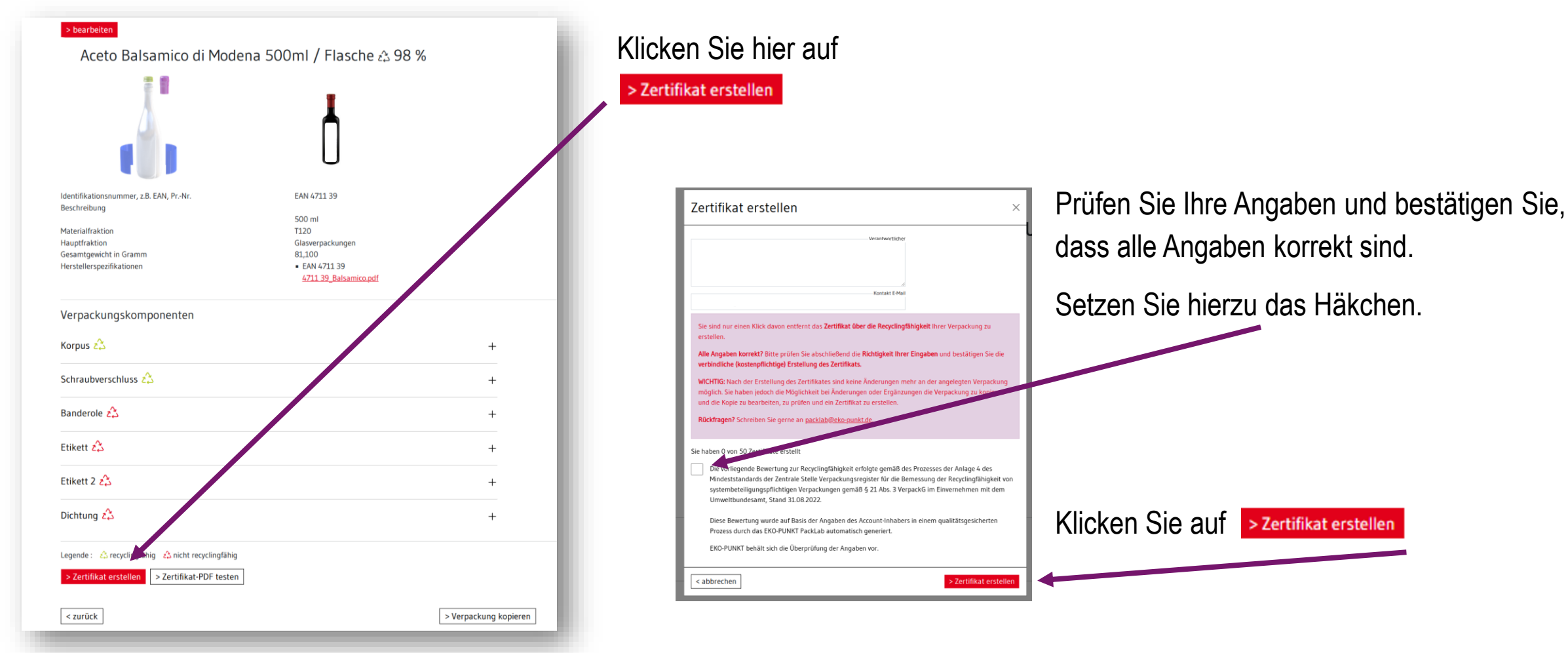

2023-06 // EKO-PUNKT GmbH & Co. KG

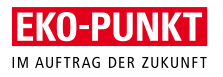

# Folgeansicht - nach Klick auf Zertifikat erstellen **Zertifikat herunterladen**

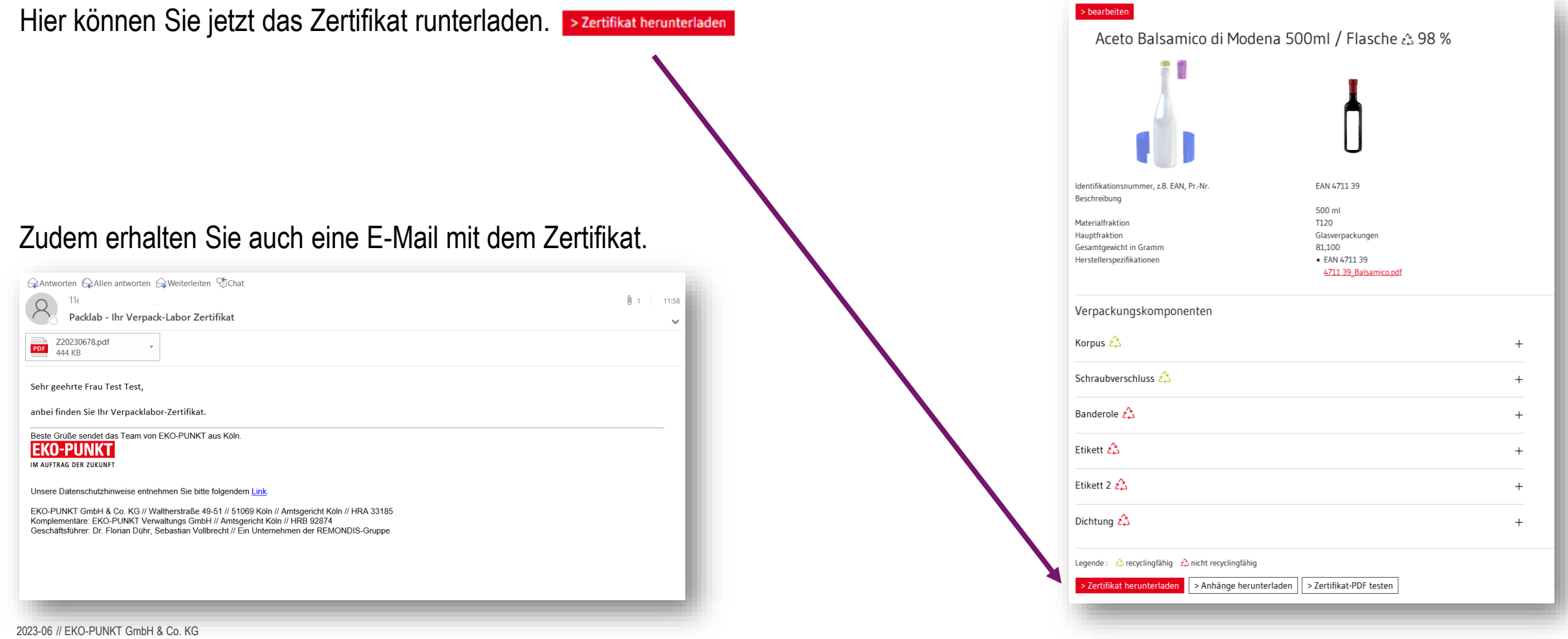

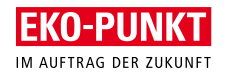

# Eco Modulation Fee **Fonds Einstellungen** *//* **Simulationswerte festlegen**

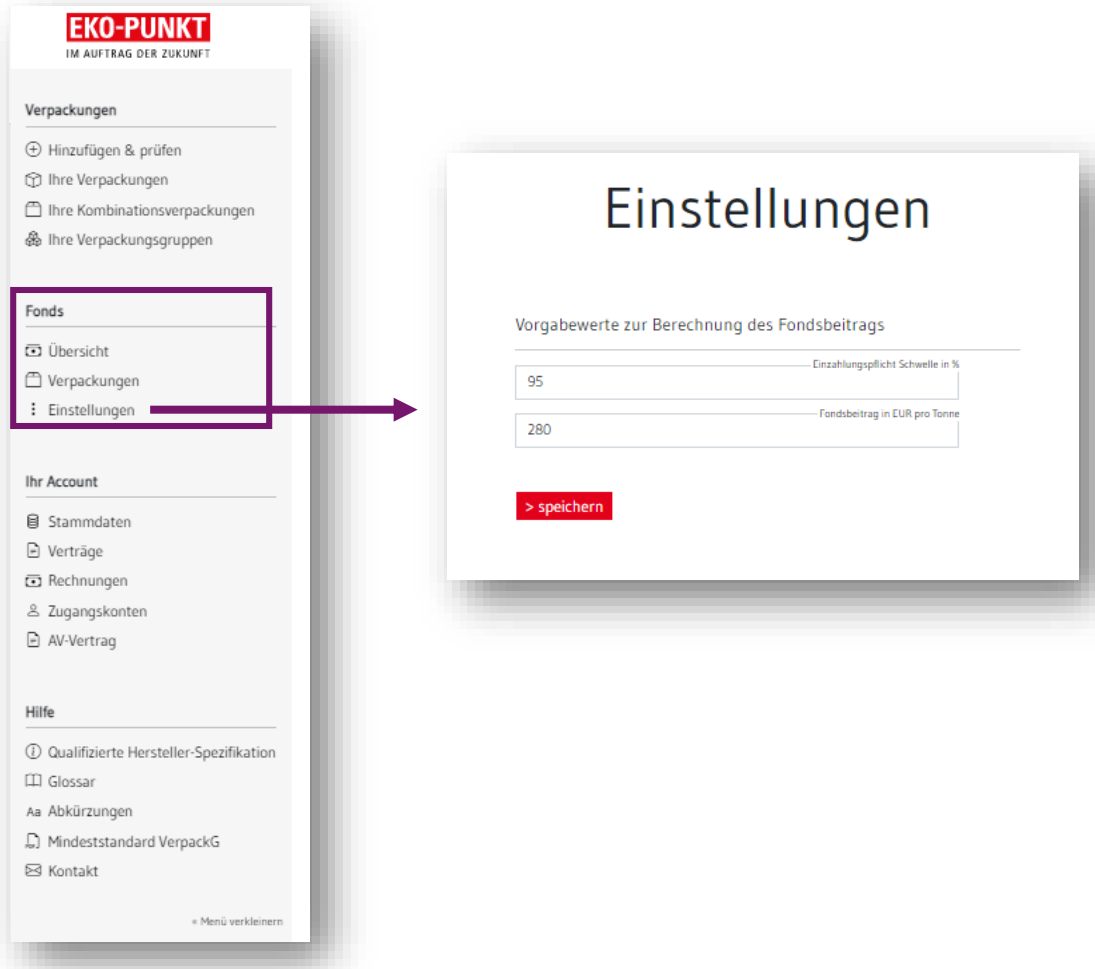

2023-06 // EKO-PUNKT GmbH & Co. KG

Unter *Einstellungen* können Sie die Vorgabewerte zur Berechnung des Fondsbeitrages definieren.

Dies empfiehlt sich zu tun, bevor man an die simulierte Berechnung des Fondsbeitrages geht.

Hier können Sie die *Einzahlungspflicht Schwelle in %* angeben und den *Fondsbeitrag in Euro pro Tonne.*

*Hinweis: Die Werte für Deutschland sind zukünftig dem novellierten §21 VerpackG zu entnehmen.*

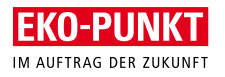

# Eco Modulation Fee **Fonds Verpackungen // Simulierte Berechnung**

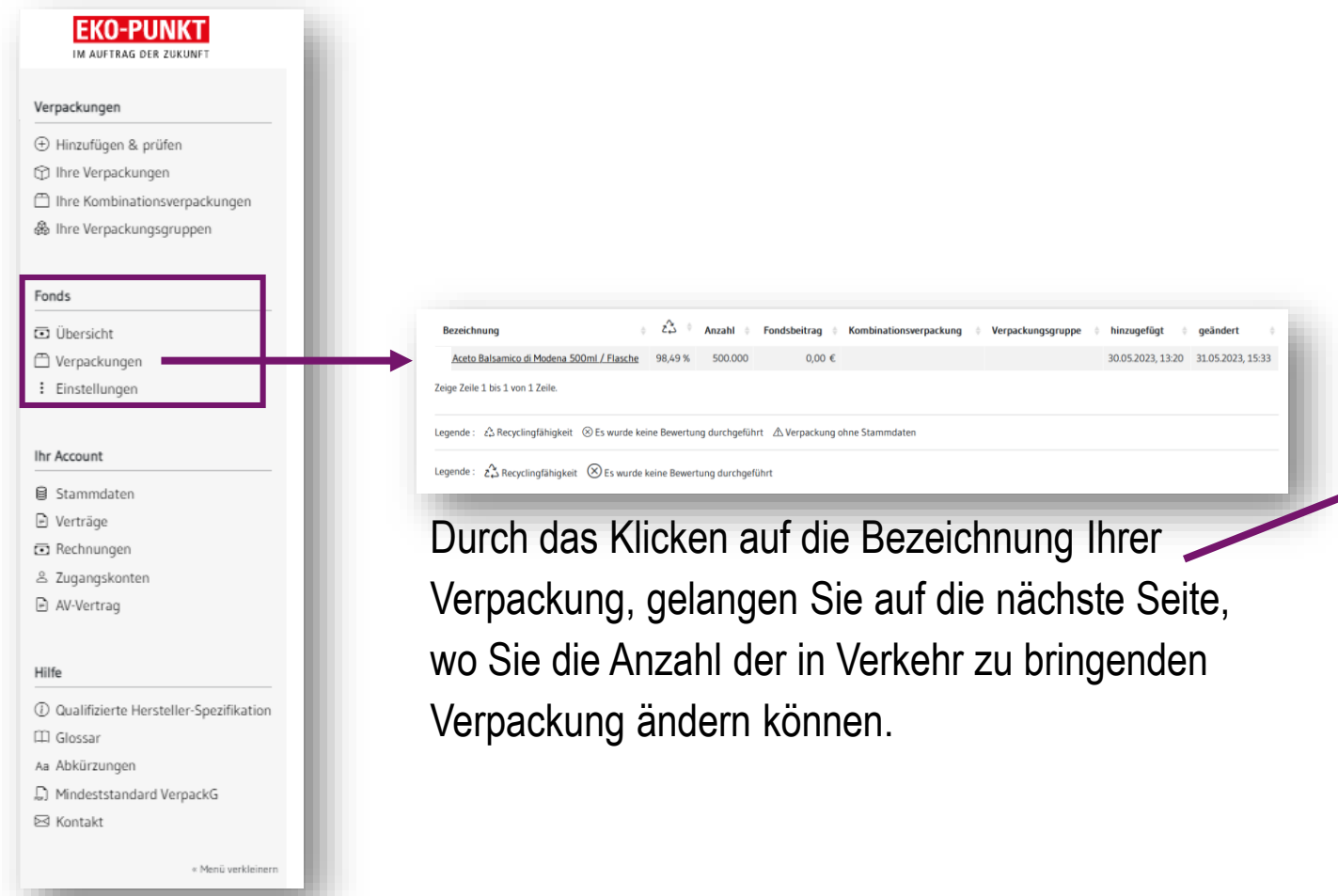

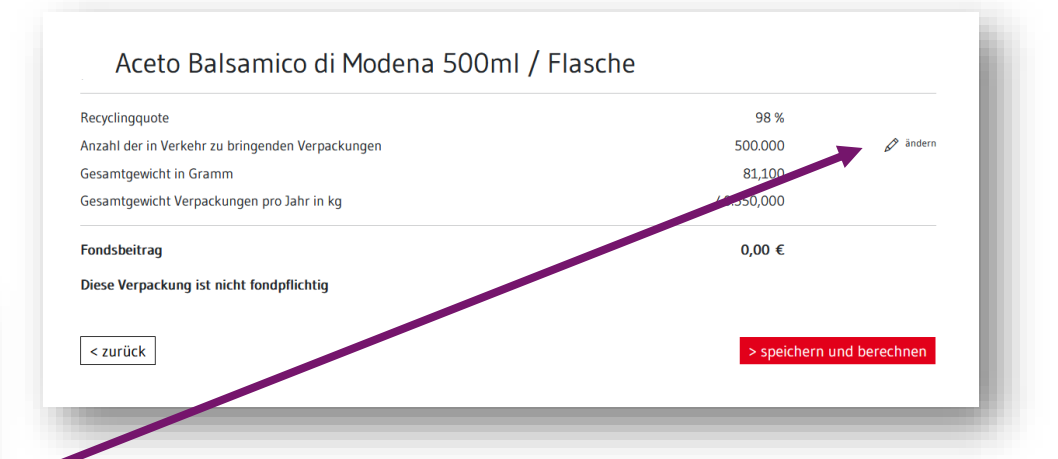

Sobald Sie auf *ändern* klicken, können Sie die Anzahl der in Verkehr zu bringenden Verpackungen ändern.

Klicken Sie auf > speichern und berechnen und erhalten Sie den Fondsbeitrag.

2023-06 // EKO-PUNKT GmbH & Co. KG

Ihre Vorgabewerte

Ihre Verpackungen

Bewertete Verpackungen

Anzahl in Verkehr gebracht

Gewicht in Verkehr gebracht

Anzahl Verpackungen gesamt

Beitragsgrenze: 95% Recyclingfähigkeit

Verpackungen >= 95% Recyclingfähigkeit

Fondsbeitrag gesamt: 18.158,00 €

Verpackungen < 95% Recyclingfähigkeit

20

16

8

8

4.000.000

64,850 t

Fondbeitrag: 280 €/t

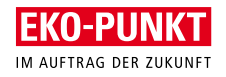

# Eco Modulation Fee **Fonds Übersicht**

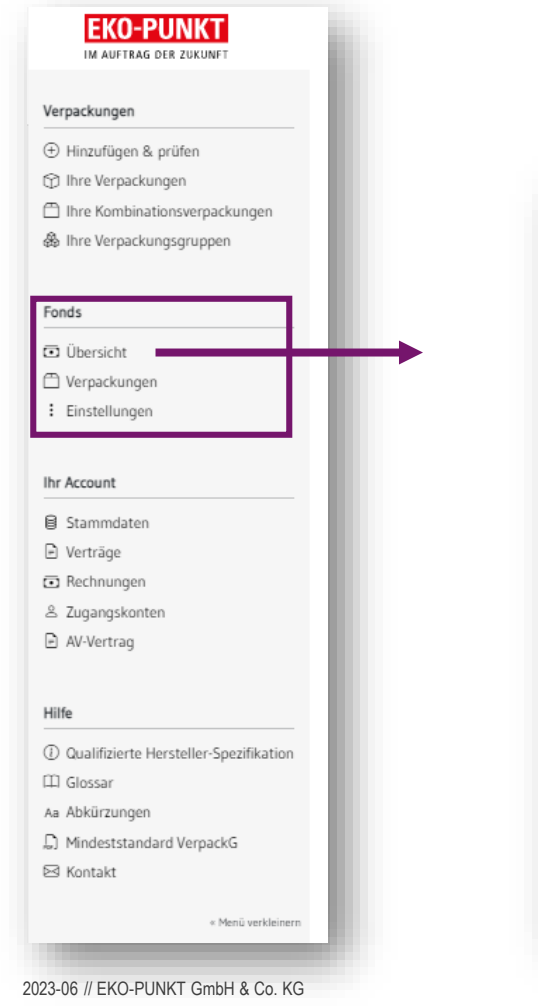

Hier finden Sie die Summen-Übersicht Ihres Fondsbeitrages, nachdem Sie den Fondsbeitrag für jede Verpackung errechnet haben.

# Übersicht Fondsbeitrag

Eco-Modulation-Fee

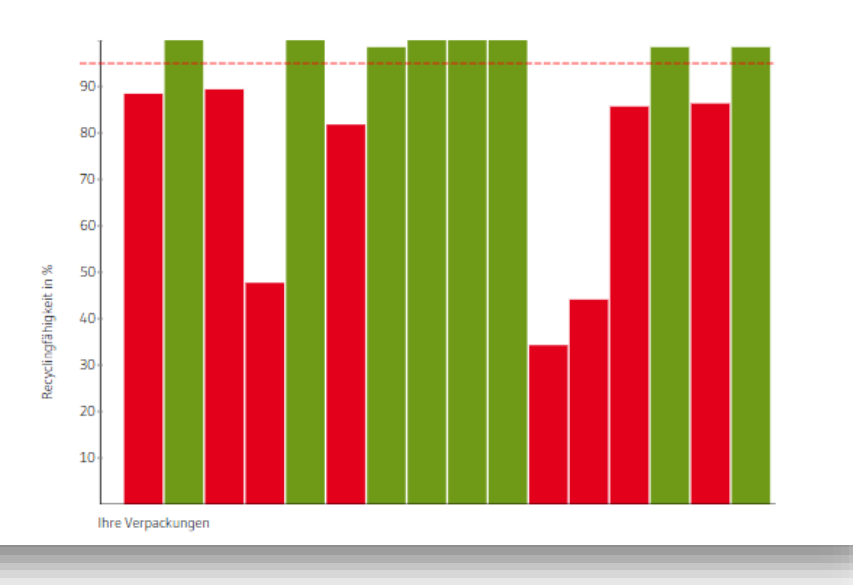

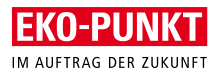

# Sie haben Rückfragen?

Gerne stehen wir Ihnen mit Rat und Tat zur Seite.

Sende Sie eine E-Mail an: [packlab@eko-punkt.de](mailto:packlab@eko-punkt.de)

Wir melden und schnellstmöglich bei Ihnen.